## **Warteliste**

Du möchtest an einer Klasse teilnehmen, aber diese ist leider ausgebucht? Kein Problem!

## **Setze dich einfach bei uns auf die Warteliste.**

## **Was musst du tun?**

Bitte stelle deine Push-Benachrichtigungen in der Eversports App auf "aktiv"! Über diese Mitteilungen erfährst du umgehend, wenn ein Platz frei geworden ist.

## **Und so funktioniert es**

• Wähle die Klasse aus, auch wenn angezeigt wird, dass sie ausgebucht ist. Klicke anschließend "Auf die Warteliste setzen".

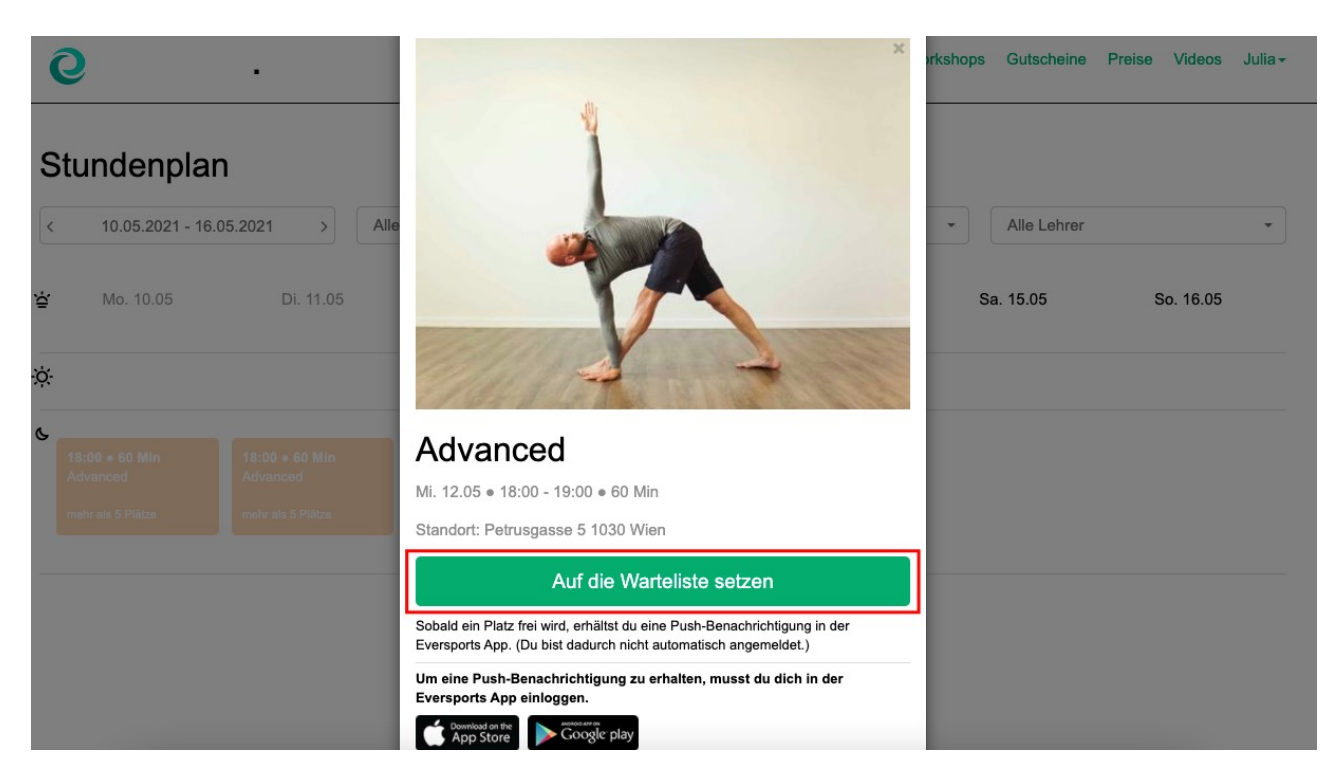

• Sobald ein Platz frei wird, erhältst du über die App eine Push-Benachrichtigung auf dein Smartphone. **Es wird keine E-Mail verschickt.** Stelle deshalb sicher, dass du die die Benachrichtigungen aktiviert hast.